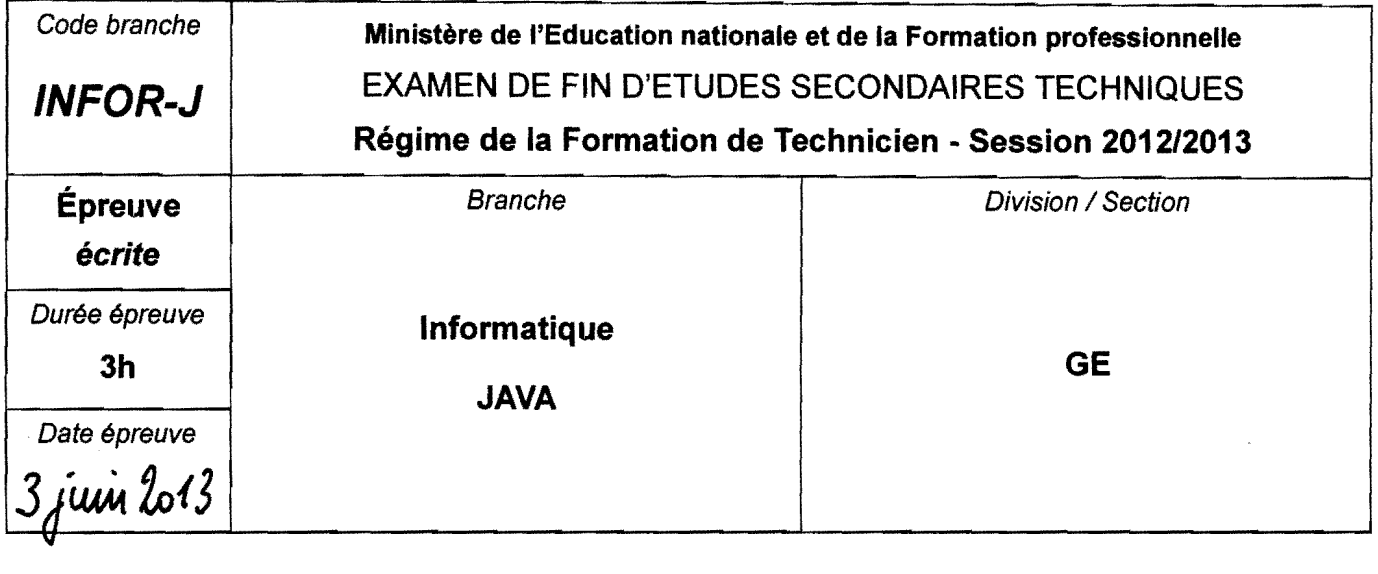

Dans votre répertoire de travail (à définir par chaque Lycée), vous trouverez un sous-dossier nommé EXAMEN\_GE. Renommez ce dossier en remplaçant le nom par votre code de l'examen (Exemple de notation: LTMN\_GE2\_07). Tous vos fichiers devront être sauvegardés à l'intérieur de ce sous-dossier. qui sera appelé 'votre dossier' dans la suite !

## **Question 1**

رية

15 points

Ouvrez Ie projet «Question1 » qui contient deja les deux classes Person et Inscription. Elles représentent des personnes pouvant s'inscrire à une certaine liste :

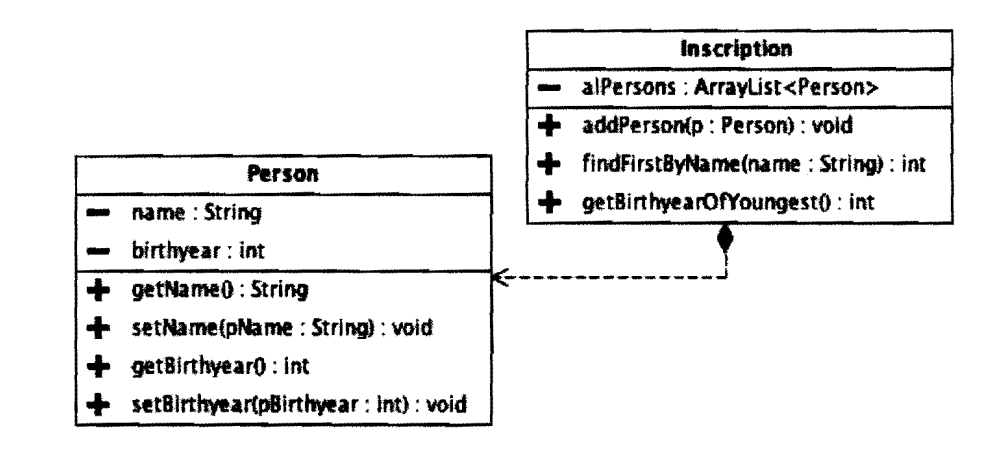

- 1. Écrivez le code source de la méthode findFirstByName qui recherche dans alPersons une personne, dont Ie nom est passe comme parametre. La methode retourne I'indice de la personne trouvee ou elle retourne la valeur -1 si aucune personne avec Ie nom indique ne se trouve dans la liste. (6 points)
- 2. Écrivez le code de la méthode getBirthyearOfYoungest qui doit déterminer et retourner l'année de naissance de la personne la plus jeune de la liste al Persons. Si la liste est vide, cette méthode retourne la valeur -1. (9 points)

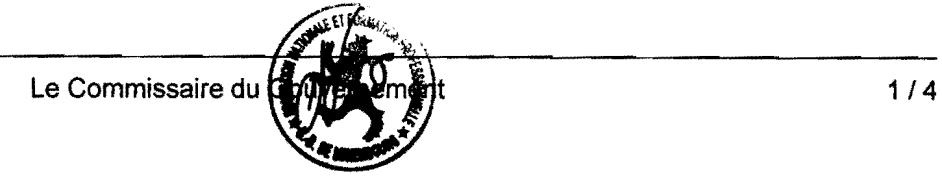

# **Question 2**

Dans la suite vous allez écrire l'application dénommée « PathFinder ». Il s'agit d'un petit programme capable de créer des animations simples dans lesquelles une balle doit suivre un chemin que l'utilisateur a défini auparavant à l'aide de la souris.

Vous trouvez une version executable du programme **(Pathfinder.jar)** dans Ie dossier **dist** de votre dossier. (Avant de continuer, it est recommande de lancer et de tester ce programme !)

Creez avec NetBeans un nouveau projet nomme **PathFinder** dans votre dossier.

Réalisez ce programme en vous basant sur la version exécutable fournie ainsi que sur le diagramme UML de la dernière page et tout en respectant les instructions et précisions données dans la suite.

### **PathPoint** (5 points)

- Cette classe représente un point dans l'espace qui est visualisé (méthode draw) par un cercle de 3 pixels de diamètre. Les coordonnées x et y représentent le centre du cercle. Chaque coordonnée possède un accesseur et un manipulateur.
- La représentation textuelle d'un point est de la forme suivante :  $\langle x \rangle$ ,  $\langle y \rangle$
- Cette classe possède aussi un deuxième constructeur qui crée un nouveau point à partir d'une instance d'un objet de la classe Point (package java.awt.Point).

### **Ball** (3 points)

- Cette classe représente une balle rouge avec un rayon de 10 pixels.
- La méthode draw dessine la balle à la position indiquée par le paramètre pPathPoint du type PathPoint.

### **Path** (19 points)

- Cette classe représente le chemin que la balle doit parcourir. Elle possède à cet effet une liste de points alPathPoints, une balle ainsi qu'un attribut ballIndex. A chaque instant, la balle se trouve sur un point (PathPoint) de la liste alPathPoints. Sa position actuelle est donnée par ballIndex qui représente l'indice de ce point dans la liste alPathPoints. Si la balle ne se trouve pas sur le chemin, ballIndex a la valeur -1 (valeur par défaut). L'attribut ballIndex possede uniquement un accesseur.
- Dépendant des attributs pathVisible et ballVisible, la méthode draw dessine les points du chemin en bleu, respectivement la balle sur Ie canevas. En outre, la balle ne peut etre dessinée si ballIndex est -1. Les attributs pathVisible et ballVisible possèdent aussi un accesseur et un modificateur respectif.
- La méthode gotoNext incrémente la valeur de ballIndex. Dans le cas où il n'existe pas de point suivant, ballIndex pointe vers Ie premier point de la liste.
- La méthode gotoIndex modifie la valeur de ballIndex, mais uniquement si l'indice du point passé en tant que paramètre est valide.
- La méthode clear supprime tous les points de la liste et remet à la valeur par défaut l'attribut ballIndex.
- La méthode isEmpty indique si la liste est vide ou non.
- La méthode add permet d'ajouter un point au chemin.
- La méthode toArray transforme la liste de points en un objet du type object[].  $\bullet$

### **DrawPanel** (2 points)

- Cette classe possède un attribut path du type Path avec un manipulateur.
- La méthode paintComponent vide le dessin, puis dessine le chemin path.

### **MainFrame** (16 points)

- Un clic sur le bouton de démarrage Start fait en sorte que, la balle apparaisse, que le chemin ne  $\bullet$ soit plus affiché et que le chronomètre soit démarré. Si le chemin est vide, il ne se passe rien.
- Un clic sur le bouton d'arrêt Stop arrête l'animation.
- Un clic sur le bouton Clear fait la même chose que le bouton d'arrêt et supprime en plus tous les points du chemin.
- Le chronomètre déplace chaque 10 millisecondes la balle à sa prochaine position et sélectionne dans la liste des points cette nouvelle position de la balle.
- Lorsque l'utilisateur clique sur une entrée de la liste pointList, la balle apparaît à la position sélectionnée (peu importe si le chronomètre est actif ou non).
- Lorsque le chronomètre est arrêté et que l'utilisateur bouge la souris avec un bouton enfoncé au dessus du canevas, le point de la souris est ajouté au chemin. N'oubliez pas de mettre à jour Ie dessin et la liste des points !

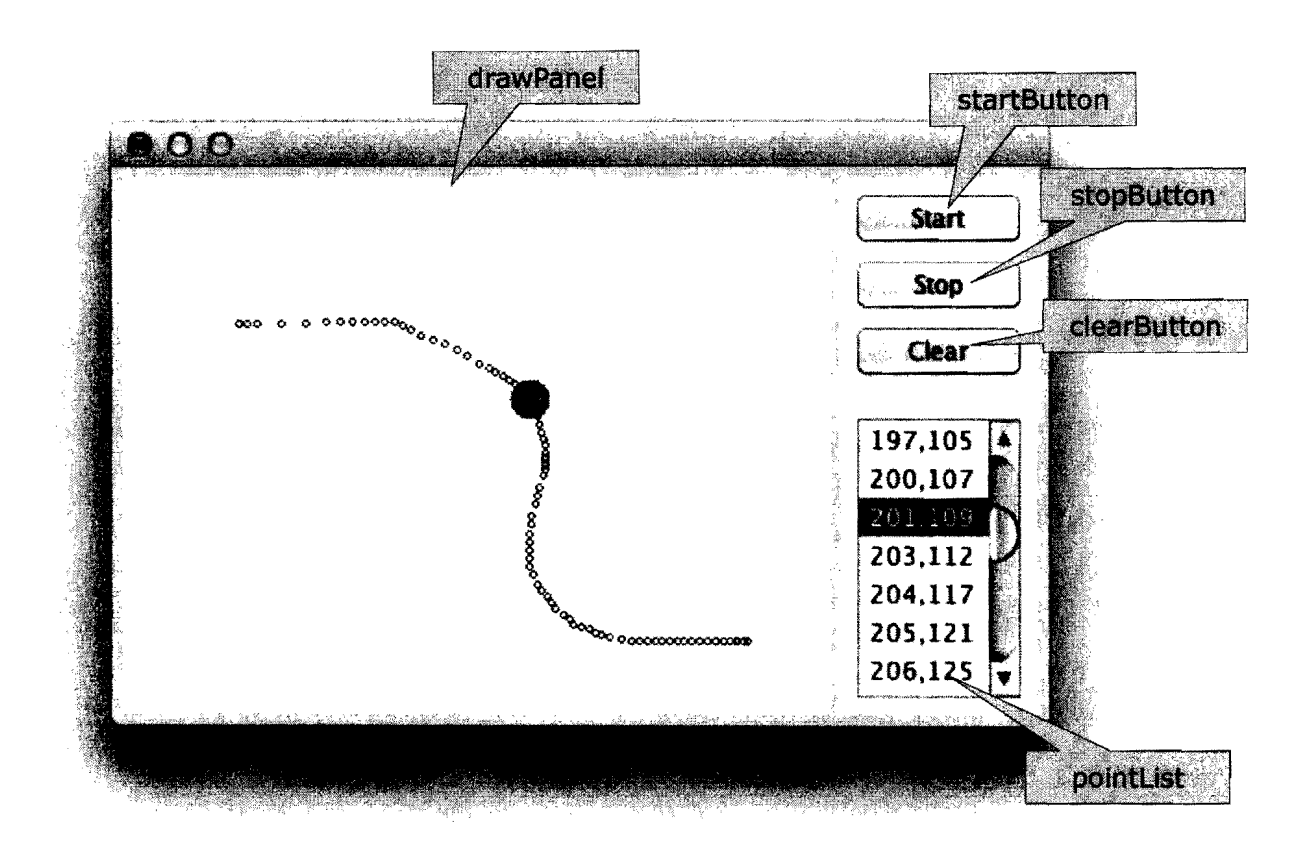

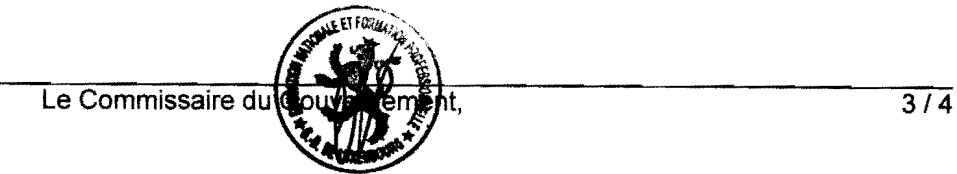

#### Diagramme de classes

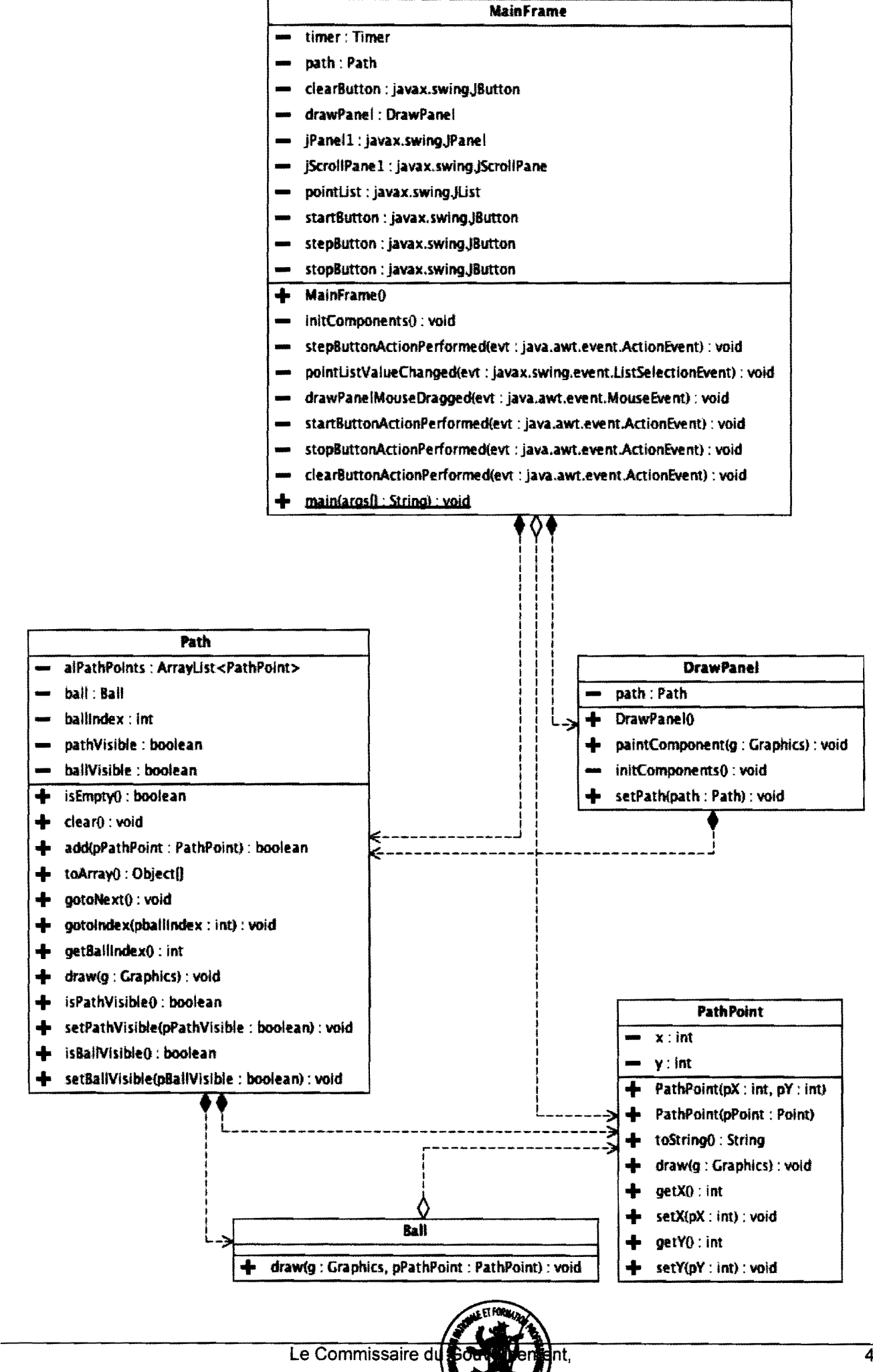

### Enseignement secondaire technique Division technique générale Examen 13GE

### Liste des composants et classes connus

Liste des composants (propriétés, événements et méthodes) et classes à connaître pour l'épreuve en informatique à l'examen de fin d'études secondaires techniques - division technique générale.

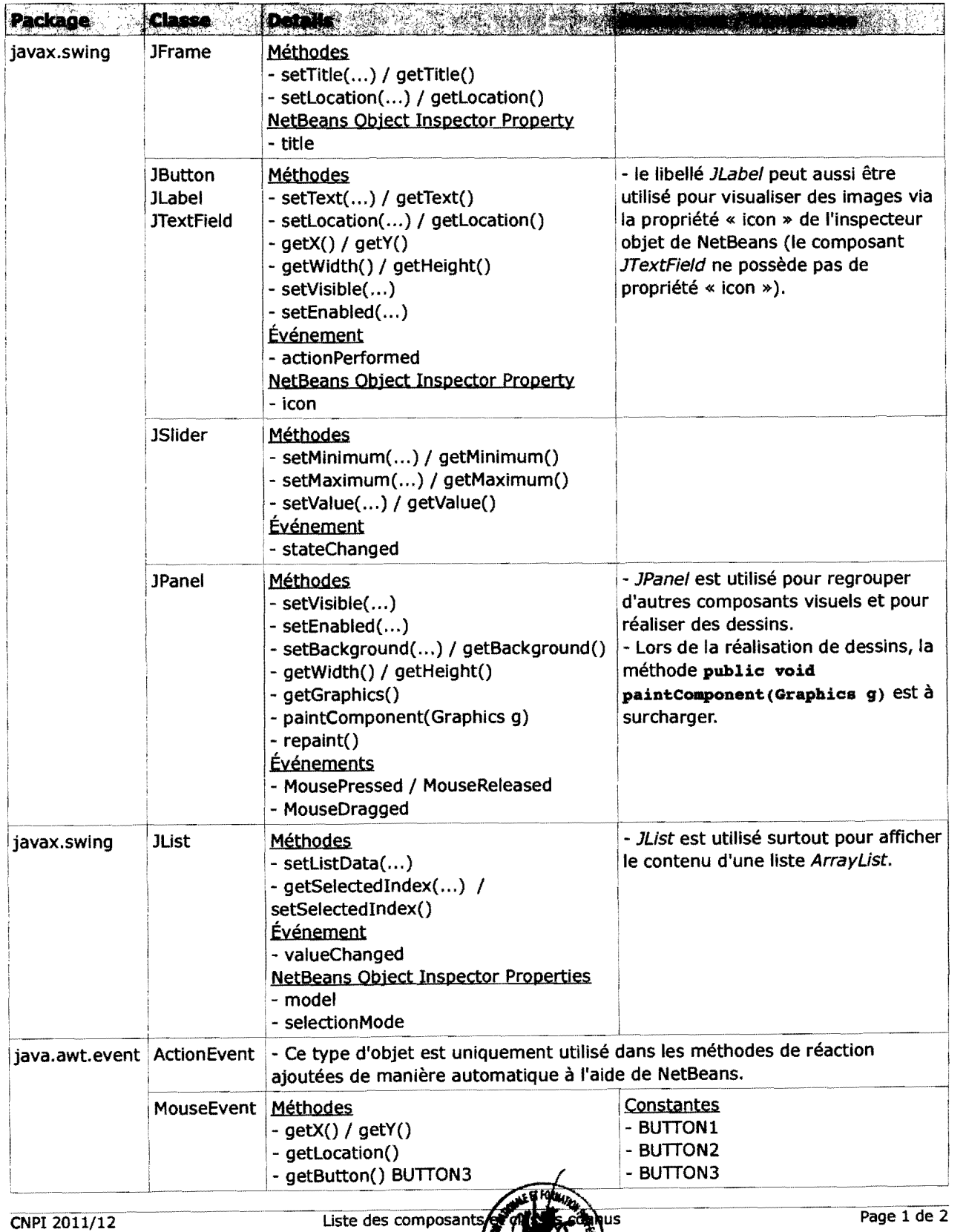

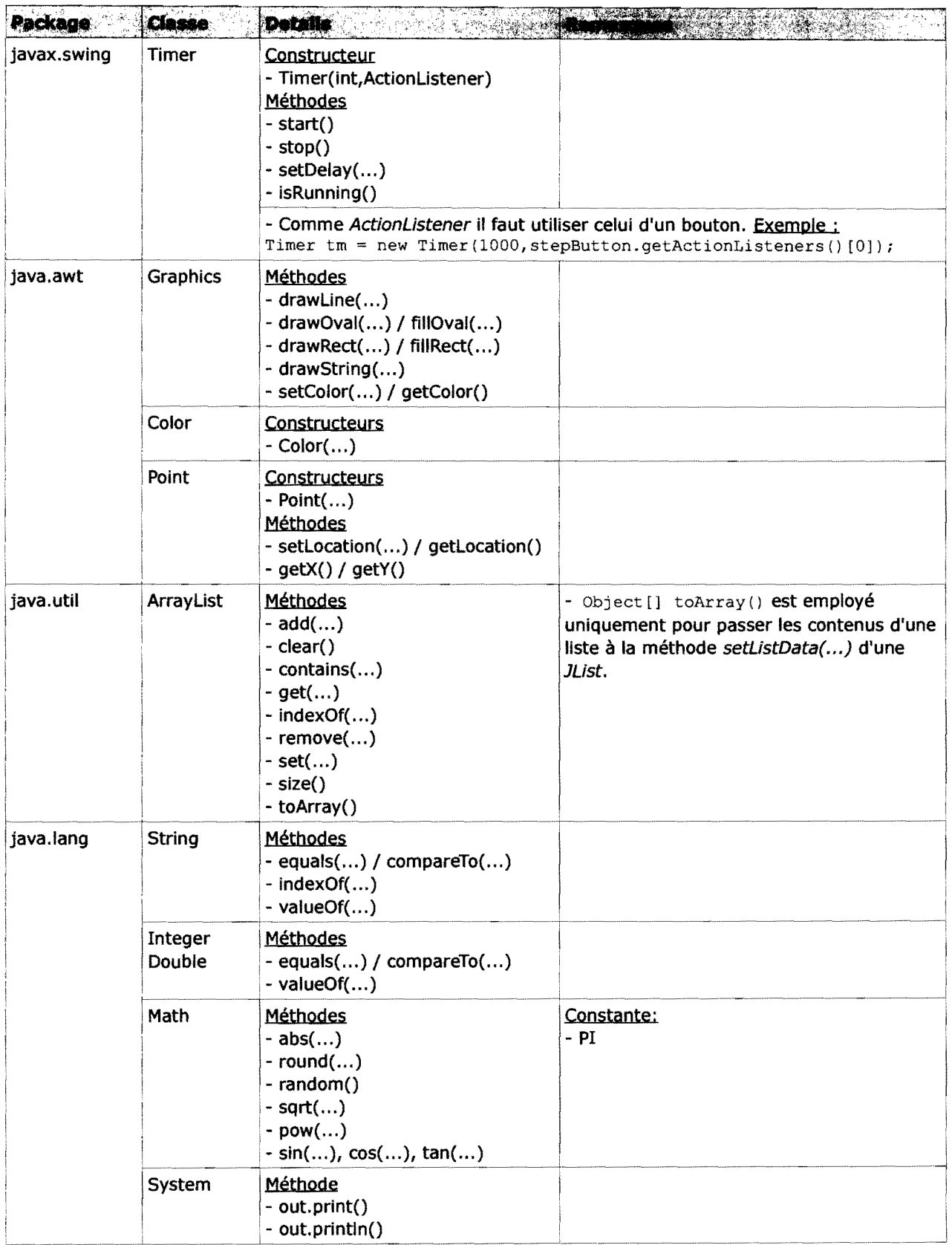